## AUTODESK' AUTOCAD' MAP 3D 2014

[Benutzerhilfe](http://docs.autodesk.com/MAP/2014/DEU/filesMAPUSE/topichead_0.htm) > [Arbeiten mit Metadaten](http://docs.autodesk.com/MAP/2014/DEU/filesMAPUSE/GUID-6E381259-98DB-4D54-949C-AB55C7B927B3.htm) >

## Erstellen und Anzeigen von Metadaten

Wenn Sie den [Metadaten-Viewer](http://docs.autodesk.com/MAP/2014/DEU/filesMAPUSE/GUID-A5F25740-7E04-402E-A5AB-C1177FD8F438.htm) zum ersten Mal öffnen, werden für die aktuelle Zeichnung automatisch [Metadaten](http://docs.autodesk.com/MAP/2014/DEU/filesMAPUSE/GUID-F6A3545C-5E3C-47F9-A996-3741B310A9D0.htm#WSFACF1429558A55DE1423658FE0B60DF92-6419-1134) generiert und angezeigt.

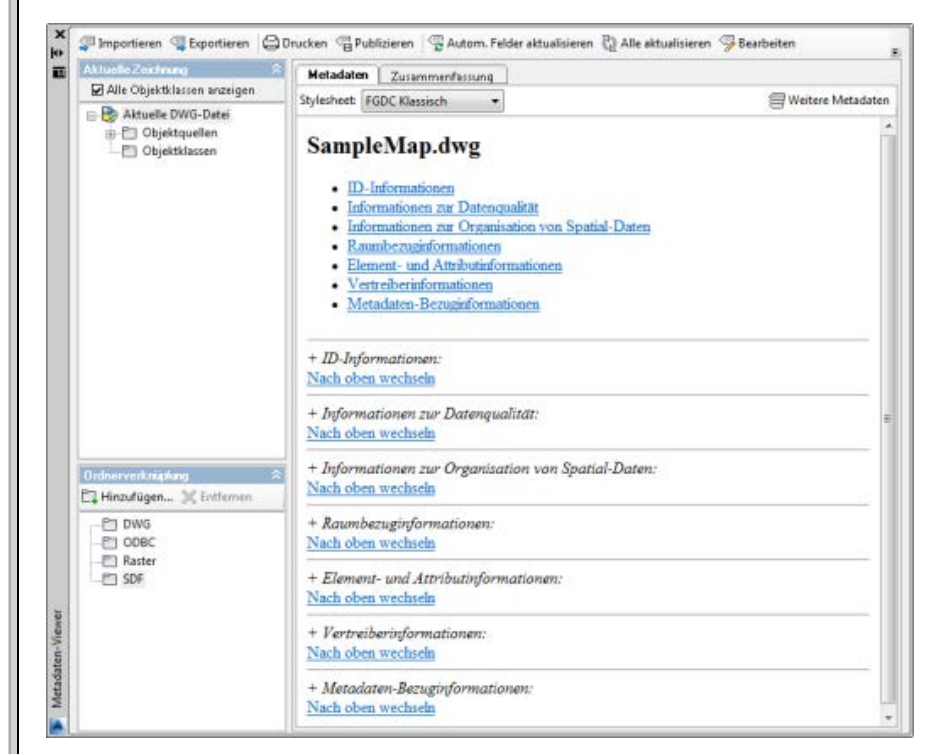

Verwenden Sie den Metadaten-Viewer, um Metadatenseiten anzuzeigen.

Wenn Sie in der Strukturansicht [Aktuelle Zeichnung](http://docs.autodesk.com/MAP/2014/DEU/filesMAPUSE/GUID-F6A3545C-5E3C-47F9-A996-3741B310A9D0.htm#WS73099CC142F4875594CC7110E6B3FA66-7F84) eine Ressource oder in der Strukturansicht Ordnerverknüpfung eine Datei auswählen, werden die für diese Ressource verfügbaren Metadaten im Metadaten-Viewer angezeigt.

Für die folgenden Ressourcen können bestimmte Metadateninformationen generiert werden:

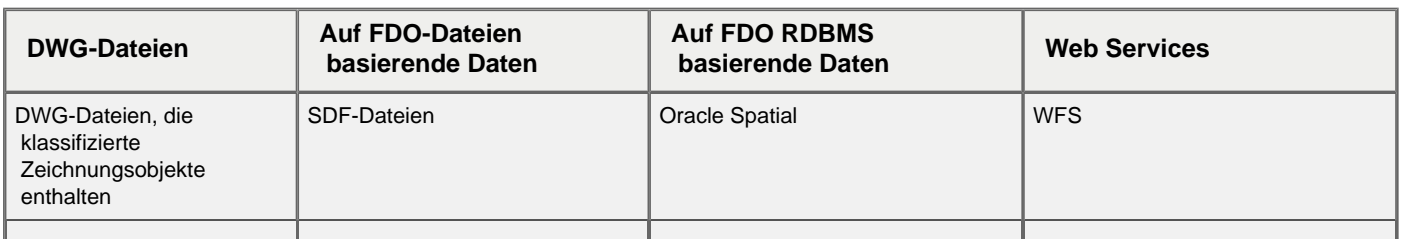

http://docs.autodesk.com/MAP/2014/DEU/index.html?url=filesMAPUSE/GUID-EF304CF7-273C-4CCF-948D-CC1453FBD2C7.htm,topicNumber=MAPUSEd30e181641,hash=WS73099CC142F487553B93539F117C42D99524D1[17.09.2015 07:31:14]

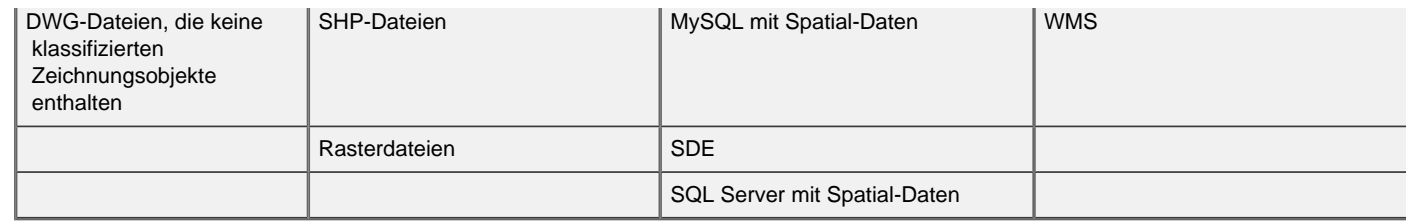

Metadaten für Ressourcen in der Strukturansicht Aktuelle Zeichnung werden in der Zeichnungsdatei gespeichert. Metadaten für Ressourcen in der Strukturansicht Ordnerverknüpfung werden in einer automatisch erstellten MTD-Datei gespeichert. Die MTD-Datei wird zusammen mit der Ressource in einem Verzeichnis gespeichert.

## **Weitere Informationen**

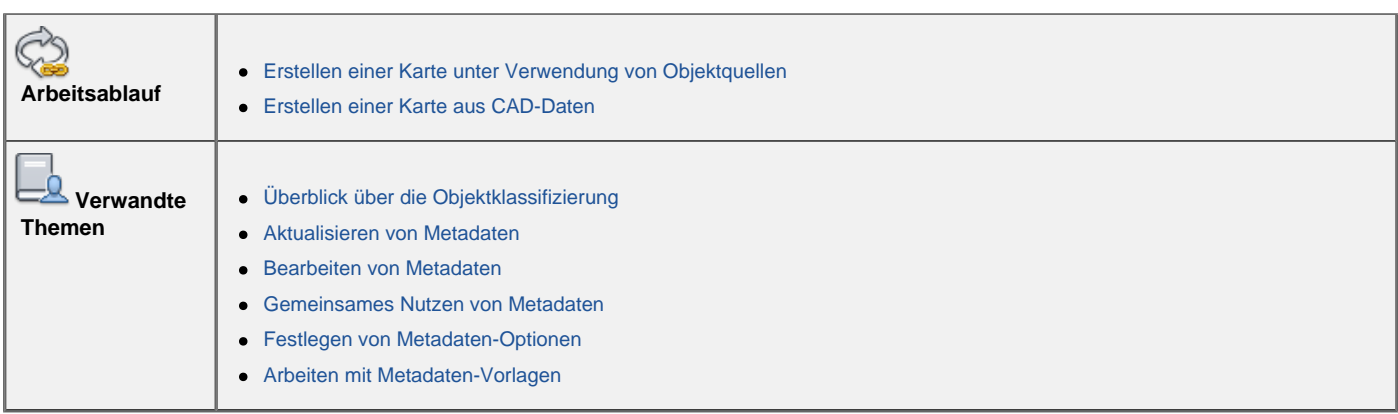

## **Weitere Informationen**

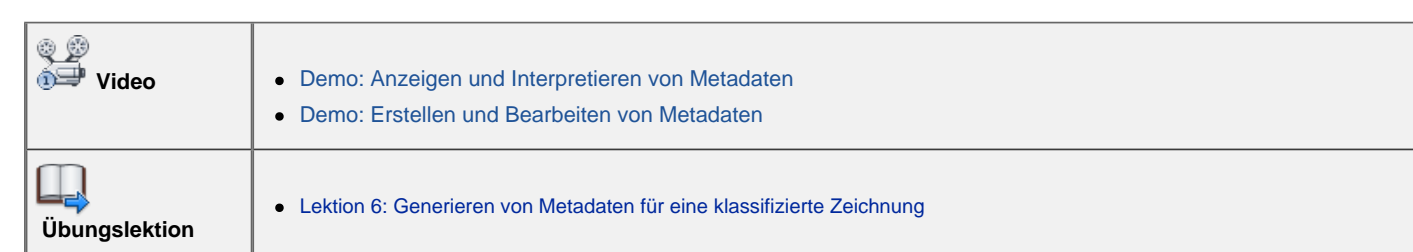

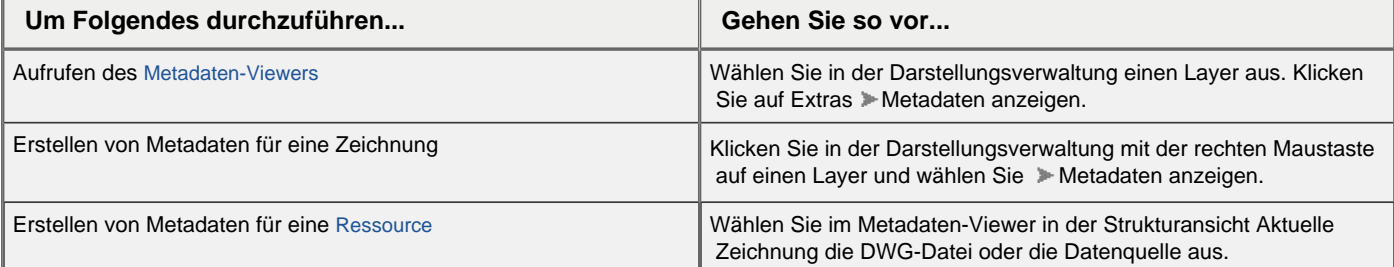

http://docs.autodesk.com/MAP/2014/DEU/index.html?url=filesMAPUSE/GUID-EF304CF7-273C-4CCF-948D-CC1453FBD2C7.htm,topicNumber=MAPUSEd30e181641,hash=WS73099CC142F487553B93539F117C42D99524D1[17.09.2015 07:31:14]

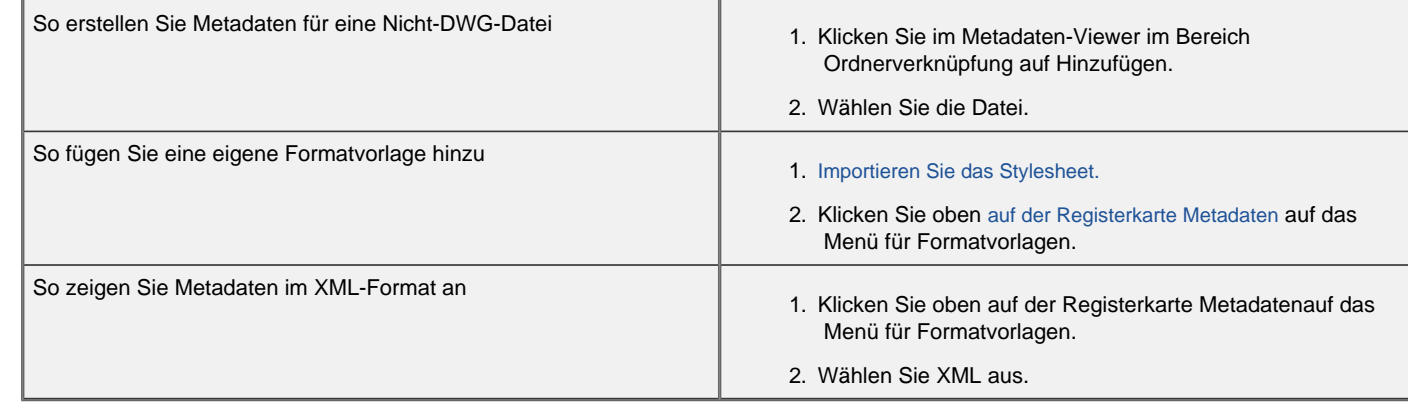